### **TÍTULO: «Xanthius»** MÁQUINA: Spectrum

# VIDEOJOGOS POP. JOAQUIM ANDRADE

# PROCESSADORES ATMOSFÉRICOS TORNAM-SE ARMADILHA MORTAL

DECIDIDAMENTE a editora que<br>dado azo a alguns bons mo-<br>mentos no campo do «software» lúdi-**ECIDIDAMENTE a editora que**<br>dá pelo nome de Players tem co. Se bem que não chegando ao topo da tabela classificativa, alguns dos jogos recentemente lançados por esta pequena casa editora são (es-pecíalrnente porque em Inglaterra são vendidos a' preços bem baixos) uma tentação para o público, e, por vezes, uma interessante aquisição.

Está neste caso o jogo Xanthius, da dupla Andy e Martin Sevem. O . que primeiro surpreende, ultrapassado o pobre e enQanador •• screen» de carregamento, sao os gráficos. Bem desenhados, com uma bem equilibra-da disposição da cor (mesmo se aqui e ali há alguns problemas de atributos) e um movimento fácil de contro-

viaja - . . Tudo isto tem uma razão que é preciso explicar. Xanthius é um pla-neta onde, em tempos muito idos, foi construída uma série de fábricas de processamento da atmosfera. As operações de' transformação corre-ram bem durante muito 'tempo, até que os geradores de oito das fábricas começaram a funcionar deficientemente.

E então que o Protopod é enviado '(com o nosso homem lá dentro) para reparar os geradores estragados. Uma vez descoberta a falha em

lar; suave, sem saltos, mesmo na pasSagem de quadro para quadro.

· O herói -do jogo, um Protopod, lembra o aracnídeo Arachnus 4 de · Arnaurote. Mas as semelhanças en- · tre os jogos- ficam por aí, onde em Amaurote o deslocamento era na ho- · rízontal numa paisagem. a três dimensões, em Xanthius temos um sistema de platatormas por onde o Protopod

> acção seja muito repetitiva, tornando o 'jogo monótono após algumàs. horas. O que não invalida que alguns venham a adorar e acabar este Xant-hius a que a Crash deu 60 por cento.

> > Género: Acção Gráficos (1-10):8 Dificuldade (1-10):7 Conselho: A comprar

# CÓPIA DE «COBRA» **MÁ COMO ELAS**

## TÍTULO: «Call Me Psycho» **MÁQUINA: Spectrum**

**C** HAMEM-ME PSYCHO (Call Me<br>pela Pirate, podia, talvez, cha-<br>mar-se *Cobra II*, dadas as semelhan-HAMEM-ME PSYCHO *(Call Me*  ças (mesmo que em cópia barata),<br>com aquele jogo da Ocean. Tal como<br>se alguém tivesse copiado a listagem de programação apressadamente e não tivesse oportunidade para melhorar a letra.

cada 'um dos aparelhos, há que substituir as peças, pedindo sobres- . salentes'para o departamento de pe- . ças. Uma tarefa que não é tão fácil como à primeira vista pode parecer. Estranhos seres percorrem os

dominar o mundo (a velha história), sai à liça o nosso herói, pronto a combater a oposição representada<br>pelos robôs ao serviço do malvado<br>Hans.

A claque de apoio ao professor é<br>constituída pela seita mais estranha<br>que se possa imaginar. Temos<br>Edgar, que nunca usá armas mas aprendeu a servir-se dos pés e das mãos como instrumentos letais, graças ao treino recebido no departamento de polícia de Bognor; Grez Bret, um apaixonado por tudo o que fàz •• bum»: Bazooka Fred, que não necessita de apresentações e não é familiar de Bazooka Bill e, finalmente, o estouvado Chris.

corredores dàs fábricas. Alguns são benéficos para o Protopod, na medi~ da em que lhe aumentam a energia. Mas há os.outros, que adoram sugar a força vital de que o Protopod se . alimenta. E para os evitar há que escolher bem ·os caminhos. Quem não esperá o' Profopod resolva os seus problemas são os geradores, que, conforme se degradam, lançam na' atmosfera gases que destroem, lentamente, os equipamentos do aracnídeo que nos transporta. Uma destruição indicada no topo do «écran», num. gráfico bonito mas pouco repou-

sante de ver. . Para reparar um gerador é neces-sário injectar-Ihe energia e esperar . que a sua. cobertura de protecção

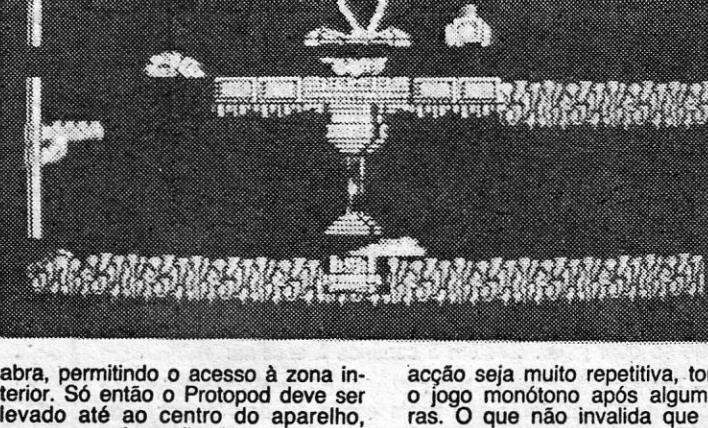

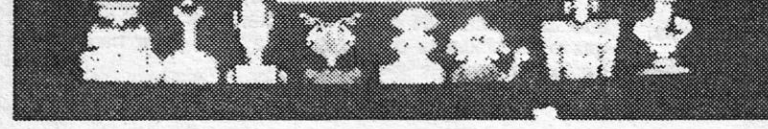

**GIOS REIGH** 

## TÍTULO: «Cage Match» **MÁQUINA: Spectrum**

Ø

 $H^{\prime}$ · Á jogos de que não vale sequer .falar. Mas, como é bom que se previna a comunidade quando estão a tentar passar-lhe gato por le-<br>bre, aqui fica o aviso quanto a este<br>Cage Match. É que se *Cage* é gaiola,<br>este jogo é mesmo uma ratoeira..<br>Que convém evitar. para que seja realizada a leitura de dados necessária para diagnosticar o mal. E então é só telefonar para a

secção de sobressalentes.

. Eis Xanthius completo. Uma história interessante servida 'por gráficos que não o são menos. Pena é que a

Ao longo do caminho (que nin-guém sabe bem onde leva o herói) fiá que destruir os aparelhos que o professor Hans montou como parte<br>do seu plano de destruição do plane-<br>ta, caso as suas reivindicações não<br>sejam satisfeitas (ele quer 100 mi-<br>lhões de libras, 20 bicícletas e um<br>balde cheio de calhaus rolados).

Um boneco difícil de controlar, ro-tinas de colisão que já viram melhores dias, gráficos que (não se assus-<br>tem) parecem piscar todo o tempo<br>são o que *Call Me. Psicho* tem para<br>oferecer. E alguns «bugs» que tornam o programa difícil de jogar.

Psycho<sup>é</sup> um dróide com sentimentos altruísticos. Por isso mesmo,<br>quando o terrível professor Hans de Jaberwocky decide que é tempo de

Género: Àcção Gráficos: (1-10):6 Dificuldade (1-10):? Conselho: Ver antes de comprar

i.

Com três vidas para viver, Psycho tem de evitar os inconvenientes de<br>qualquer fortuito contacto com os males atrás referidos e, também, precaver-se contra. os mísseis, os tan-ques programados para o destruirem, as bombas de relógio e as minas es-palhadas desCuidadamente pelo terreno. Como se apercebe do quadro,

Editado pela Mastertronic, uma casa especialista na publicação de jogos de baixo preço, mas com pro-vas dadas de que nem sempre qualidade e preço andam pelos mesmos . caminhos *Knight Tyme, Stormbringer*  e outros títulos de sucesso, são exemplo), este *Cage Match* é a coisa' mais triste saída para o Spectrum recentemente.

Pretendendo ser uma versão da

luta livre que os nossos bisnetos vão ver, *Cage Match* substitui o habitual ringue por uma gaiola de metal onde os jogadores se defrontam. A gaiola é aberta no cimo, o que permite aos jogadores saírem do espaço fechado. Sair? Pois! Se um jogador atingir o cimo sem que o outro o apanhe, ga-nha o combate ... e o adversário transforma-se em geleiá. .

· O jogador pode escolher entre seis lutadores diferentes (embora não se saiba bem em que é que o são),<br>posto o que parte à liça, tentando<br>vencer o outro lutador. Uma tarefa difleil porque os golpes utilizáveis são poucos e quase impossíveis de executar e o movimento dos bonecos in-controlável. E isto é *Cage Match,,,*  uma verdadeira ratoeira.

> **GÉNERO: Accão GRÁFICOS (1-10): 5** DIFICULDADE (1-10): ? **CONSELHOS: A evitar**

distritori d **TÍTULO: «Ricochet» MÁOUINA: Spectrum** DOLAS e tijolos são sempre um<br>bom tema para um jogo. Ou,<br>pelo menos, é assim que algumas pessoas devem pensar. Mesmo na Firebird, que é uma editora com tantas responsabilidades no mercado que não pode dar-se a esses luxos.<br>Ou não pode dar-se a esses luxos.<br>Ou não podia, porque parece que meteu o pé na argola ao apostar num jogo do género: Ricochet.<br>Ricochet, vem à lembrança de quem for mais velhinho, era um herói

da banda desenhada na década de 70. Vindo de França (ou da Bélgica). de onde nos vinha toda a boa BD da<br>altura, Ricochet foi sempre um herói<br>menor, embora aqui e ali tivesse um rasgo de energia e inovação.<br>Supõe-se que o Ricochet da Fire-

bid não tem nada a ver com o de-<br>tective das histórias franco-belgas.<br>Mas um ponto há, pelo menos, em<br>comum. Este jogo com nome de he-<br>rói de quadradinhos é mesmo uma obra menor. Que a editora inglesa não devia sequer ter tocado.

**ENGINEERING STATE** 

Quem conheça Breakout, Krakout, Arkanoid (todas as versões), mesmo Impact e o prometido Traz para não falar no subjogo do mesmo género incluído na colectânea Oink,<br>pode parar aqui a leitura. É que Ricochet é um «clone» destes jogos sem. no entanto, lhes chegar ao tacão dos<br>sapatos (que é, como é bom de ver,

sapaixo do calcanhar).<br>
O «bláblá» publicitário dá-se mes-<br>
mo ao trabalho de contar toda uma<br>
história espacial tipo Arkanoid, com<br>
mundos a defender e partículas a er-<br>
radicar da imensa vastidão do cosmo, mas no fundo, do que Ricochet<br>trata é de um muito pobremente im-<br>plementado jogo que não traz rigorosamente nada de novo ao género e<br>fica muitos «éons» atrás de coisas tão simples como o já de si humilde<br>Impact. Mesmo com um taco que sobe e desce...

o nosso herói não tem pela' frente

. uma missão fácil.

Algumas armas deixadas pelo ini~

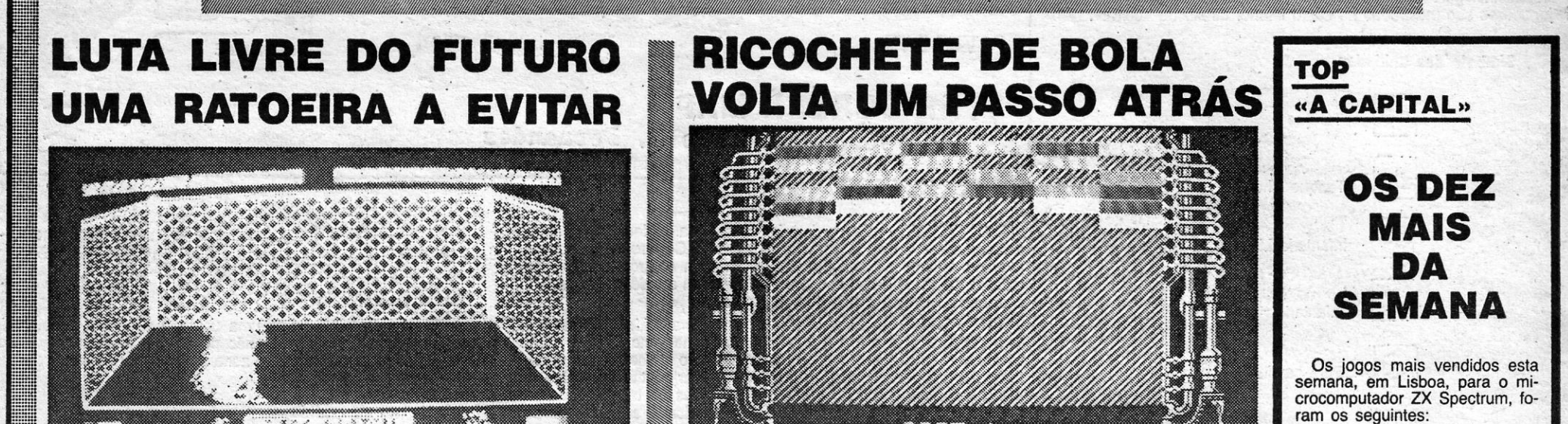

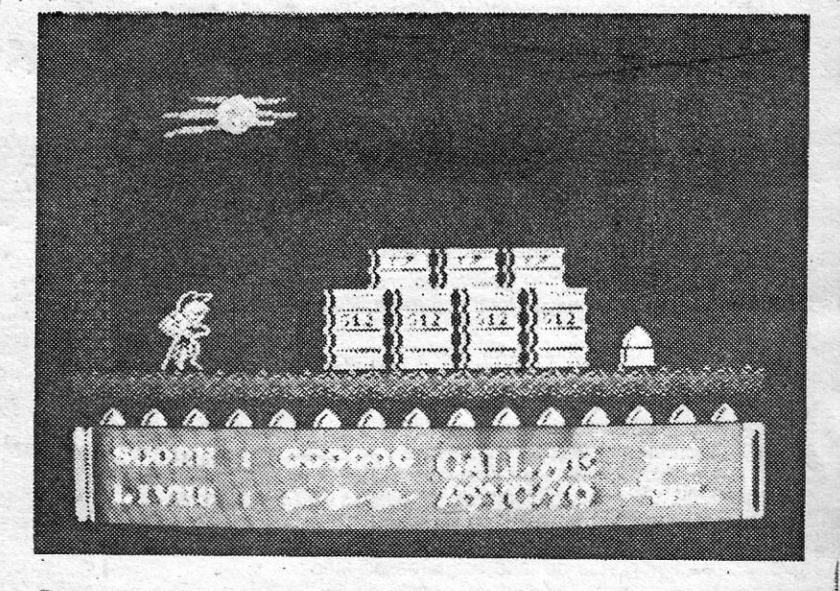

**FUNCTION TANK** 

 $\overline{a}$  a capital sexta-feira, 24 de junho de 1988 73

migo podem ser utilizadas por Psy- 'cho. Uma pistola, uma «bazooka»; um 'lança-chamas e uma espingarda M-16, são as armas que o droide al-truísta pode usar (se encontrar) para abrir' caminho até ao tal de Jaber-wocky. Como é bom de ver, as mu-nições para qualquer destas peças artilharia são limitadas, pelo que há que poupar o «dedo no gatilho» e<br>procurar bem em todas as esquinas. . Talvez seja possível encontrar um . carregador novo, um projéctil de ba-zooka deixado para trás, um «dragão fresco" para meter no lança-cha-

mas., . Comer também é uma actividade de heróis. Por isso, Psycho (estranho, este dróide que come) pode e deve recolher latas de cerveja, bati-dos de leite (?) e comida, Se o estõ- . mago lhe não crescer, pelo menos a 'pontuação vai subir em flecha. liber-tar prisioneiros é outra actividade que também é recompensada.

Para sabotar os aparelhos Psycho tem de. os curto-circuitar. Simples.

Uma vez terminada esta tarefa num' local, há que correr para um submarino aliado que o levará até ao<br>equipamento seguinte. Mas se Psy-<br>cho tentar refugiar-se no submarino antes de desactívar o aparelho deixádo nessa zona, é penalizado e sofre

o castigo de voltar ao «start». De se calhar, nem devia ter onde,<br>partido.

GÉNERO: Acção GRAICOS: (1-10): 6 DIFICULDADE (1-10): ? CONSELHO: Ver antes de comprar

**GUIA TV/«A CAPITAL» - XXV** 

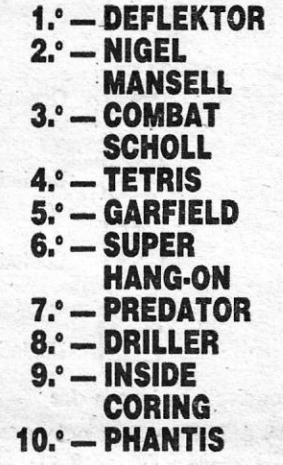

Esta lista é elaborada com a colaboração, dos estabelecimentos José Meio e Silva, Triudus, JMC (Centro Comercial da Portela) e Chai Chai (Centro Comercial São João de Deus).

www.www.communication.com

# **TA SEXTA-FERA. 24 DE JURIO DE 1980 A CAPITA.**<br> **VIDEOJOGOS** Por JOAQUIM ANDRADE

## **Pokes & Dicas**

*V ULCAN* mérece de novo espaço especial após a estratégica investida do *strategic boss* do Cacem. Agora as honras da . casa são para *Pedro Agostinho N. Fernandes,* da Rua· Salvador Allende, 35, r/c esq. - 1885 Moscavide, que se baseou nas instruções para dissertar um pouco sobre este jogo. Basicamente a informação de Pedro é semelhante à do outro Pedro (o *boss)* mas como há gente que continua perdida em *Vulcan-* (esse fantástico jogo de estratégia), aqui ficam as *dicas* recolhidas por Pedro. Que vai receber uma encomenda enviada desde o Poço da Cidade.

#### *VULCAN - The Tunisian Campaign*

Cenários

*- Kasserine -* Neste cenário dá-se a ofensiva contra os americanos instalados no centro da Tunisia. Dura desde 14 de Fevereiro de 1943 até 25 de Fevereiro do mesmo ano.

Quando se inicia o jogo há necessidade de escolher o cenário em que se quer jogar. Existem 5 cenários à escolha:

- The race for Tunis - Neste cenário dá-se a 1.ª tentativa dos aliados capturarem Tunis aos nazis desde 12 de Novembro de 1942, até 30 de Novembro do mesmo ano (é-nos dada a informação da data no canto superior direito do «écran»).

Inicialmente os aeroportos de Gafsa e Thelepte são controlados pelos aliados.

Os nazis necessitam de 13 ou mais pontos para vencerem e os aliados precisam de fazer 15 ou mais pontos para a vitória, neste cenário:

-- *Eighth army* -- Este cenário cobre a operação do 8 *th army* no sul da Tunisia. Começa com o ataque a Madenine e continua com o assalto a Mareth (inclui a ofensiva americana contra Maknassy). Dura desde 6 até 27 de Março de 1943.

No início todas as cidades e aeroportos são controlados pelos nazis excepto Bona e os aeroportos do lado esquerdo do mapa.

Operation Vulcan - Cobre a ofensiva dos aliados que têm como objectivo a destruição total dos nazis. Dura desde 21 de Abril de 1943 até 13 de Maio de 1943.

Os nazis, para ganharem, apenas precisam de 32 ou mais pontos enquanto os aliados terão de fazer pelo menos 60 pontos.

. O vencedor é determinado pela soma das vitórias alcançadas. Assim os nazis, para vencerem, terão de fazer 18 ou mais pontos e os aliados para vencerem terão de fazer 17 ou mais pontos.

Neste cenário os aliados necessitam de 20 ou mais pontos para vencerem os nazis precisam de fazer 15 ou mais pontos.

> *(T) TRAVEL* - Esta ordem faz com que a unidade se mova na estrada duas vezes a velocidade normal. Contudo não poderá avançar quando se encontra numa zona de controlo inimiga. As . viagens na estrada-são perigosas pois tomam a unidade vulnerável a ataques inimigos e não permite o ataque.

*- The Tunisian Caimpaign -* Cobre toda a luta na Tunisia desde o dia 12 de. Novembro de 1942 até 13 de Maio de 1943. Aqui os pontos das vitórias alcançadas não contam para a vitória final. Os aliados ganham se capturarem Bizerta e Tunis antes do fim de Abril. Os nazis ganham se os aliadas forem incapazes de capturarem as cidades no tempo de jogo.

> *(F) FORTIFY* - Esta ordem faz com que a unidade de combate se fortifique, faça armadilhas, coloque minas, etc. Quanto mais tempo uma unidade estiver com esta instrução melhor será o resultado. As unidades apenas se podem fortificar se tiverem anteriormente escolhido a opção HOLD. As unidades de tanques não se podem fortificar. Quando uma unidade fortificada se move perde todos os benefícios da instrução.

> *(b) DIVIDE -* Isto faz com que uma divisão separe uma (ou mais) das suas unidades para actuar independentemente da sua divisão

No princípio do jogo, tudo é controlado pelos nazis excepto Bona e os aeroportos do lado esquerdo do mapa.

#### Unidades de combate

As cores das unidades de combate são as seguintes: as unidades inglesas são mostradas a amarelo, as unidades americanas são brancas, as unidades francesas são azuis, as unidades alemãs são pretas e as unidades italianas são magenta. No cenário, as unidades sao mostradas com um determinado símbolo ou pelo símbolo de unidade desconhecida. O símbolo de unidade desconhecida quer dizer que a unidade de combate não foi identificada pelas tropas inimigas. Contudo os símbolos das tropas pertencentes a jogadores são mostrados no canto inferior direito do «écran».

> em homens ou em tanques;<br>MPS (Movimentos por jogada) - Dá-nos a informação de quantos quadrados a unidade pode avançar sobre terreno piano. Avança mais devagar sobre montanhas;

SUP (Alimentos) — Dá-nos a informação do nível de provisões da unidade. Não é aconselhável atacar com poucas provisões pois os estragos serão desastrosos. Quando apatece no «écran» o símbolo cuer dizer que a unidade está em posi-<br>ção de receber provisões;

MOR (Moral) — Dá-nos informação da moral da unidade.<br>Quanto maior for o n.º menor é a possibilidade de retirada;

A/M (Modificador de ataque) — Dá-nos a informação da capacidade que a unidade tem de modificar o ataque: Quanto maior for o n.º mais eficiente é a unidade no ataque;

EFF (Eficiência) - Dá-nos a informação do nível de eficiência da unidade. Vai reduzindo à medida que a unidade vai combatendo. Uma unidade pode recuperar a eficiência se escolher a opção HOLD;<br>FRT (Fortificações)

- O n.º dado é o n.º de dias que a unidade esteve fortificada. ..

apenas as unidades que se encontram nas zonas de controlo inimigas e as unidades do jogador que for a Jogar naquele momento serão vistas.

#### Símbolo das unidades

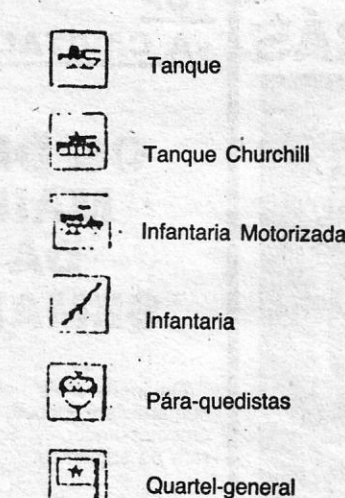

Os ataques aéreos são feitos imediatamente a seguir ao movimento das unidades. O jogador é informado sobre o n.º de esquadrões prontos a atacar *(Standby)* e o n.º de esquadrões que estão de folga *(U/S).* Após um ataque aéreo, o esquadrão fica 4 dias de . folga. Nos ataques aéreos pode-se utilizar nenhum ou todos os ataques aéreos possuídos.

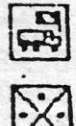

~

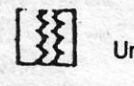

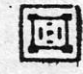

Unidade fortificada

#### Possíveis ordens a dar

*(M) MOVE* - Esta ordem faz com que a unidade se mova (usar as teclas cursoras e ENTER para terminar). Cada unidade apenas se pode mover um determinado n.º de quadrados por jogada (ver no REPORT o MPS).

Quartel-general Motorizado

Unidade desconhecida

Unidade entrincheirada

Para fazer um ataque aéreo, move-se o cursor com as teclas cursoras até ao alvo e carrega-se em ENTER. Não aconselho a que se façam os ataques aéreos a mais de 35 quadrados de um aeroporto amigo pois o mais provável é que o esquadrão seja

abatido.<br>Um ataque aéreo bem sucedido tem duas consequências para a unidade atacada: mover-se-à mais devagar e será menos efiCaz para a unidade. Se for escolhido o movimento escondido é possível mandar um pequeno avião de reconhecimento carregando em R. As unidades inimigas próximas tomar-se-ão visíveis.

*(A) ASSAUL T -* Esta instrução é similar ao MOVE mas .as . unidades movem-se com mais agressividade. Assim, se a unidade com esta instrução encontrar uma unidade inimiga, será mais agressiva no ataque. Contudo a unidade move-se mais devagar.

São fornecidos automaticamente pelo computador quando as unidades' se encontram perto de quatréis-generais ou cidades aliadas. .

*(H) HOLD -* Esta ordem faz a unidade permanecer onde está. As unidades que tenham esta ínstruçáo recuperarão alguma energia e farão trincheiras.

XXVI - GUIA TV/«A CAPITAL»

As 4 acções seguintes podem ser dadas antes das ordens.

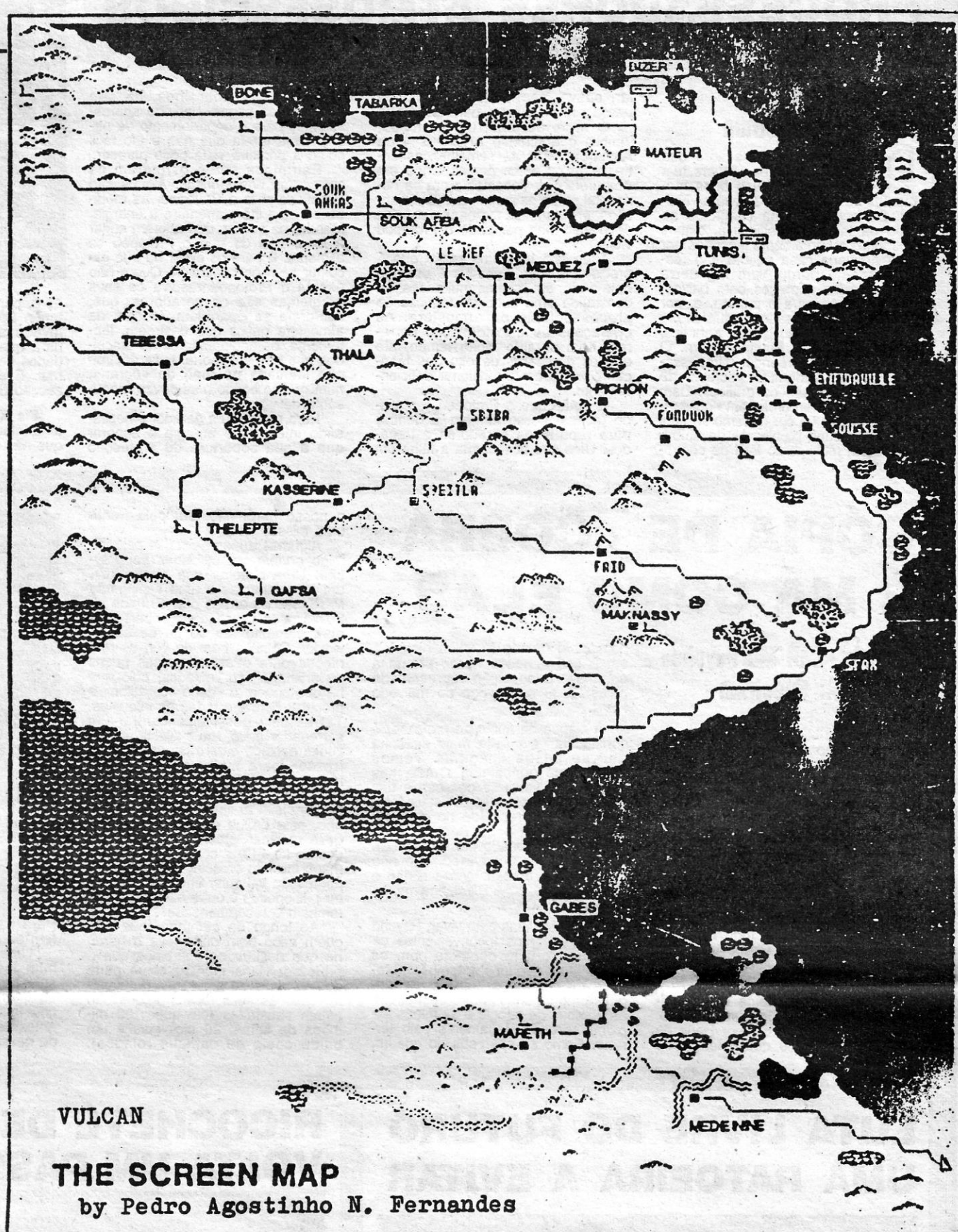

*(R) REPORT -* Com esta instrução é-nos dado o· relatório da unidade .. Quando é pedido o relatório são-nos dadas as seguintes informações:

STR (Força) - Dá-nos a informação da força da unidade em homens ou em tanques;

*P PASS -* Passa, temporariamente, a unidade para uma' unidade próxima.

#### Zonas de controlo

As zonàs de controlo de uma unidade são os quadrados à volta da unidade. Os alimentos não podem ser fornecidos quando uma unidade se encontra numa zona de controlo inimiga.

#### Movimento escondido

her a opção *hidden movement*, então

#### Ataques aéreos

#### Alimentos

*(~ntinua na pág., seguinte)* 

## **JetBike** Simulator

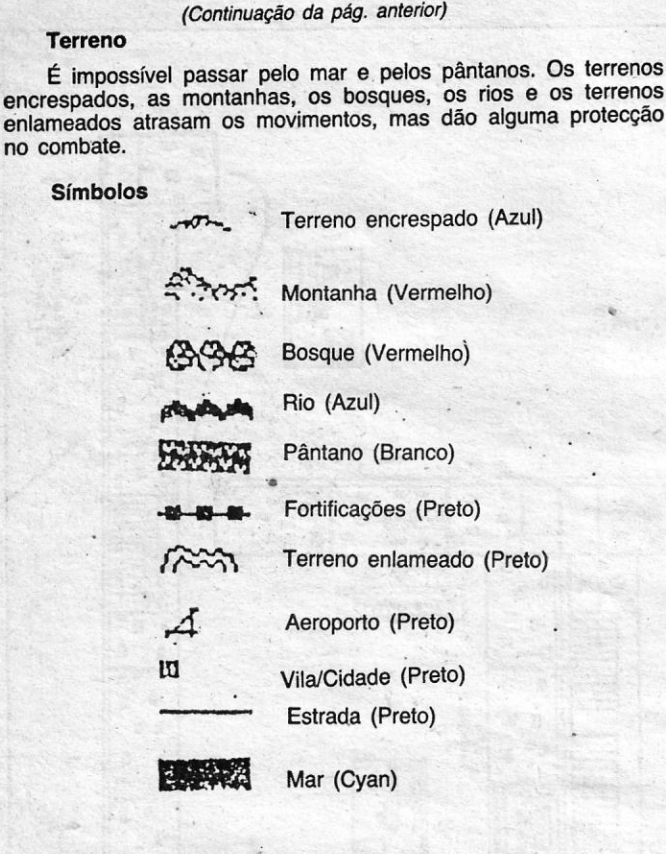

<u> Maria Alemania (Maria Alemania (</u>

 $\overline{a}$ 

Tanques Churchill - Os tanques Churchill são melhores do que os outros tanques em terreno encrespado, mas são menos ' bons em combate aberto devido à sua velocidade reduzida.

#### TipoS de unidades (suas caraterístlcas)

- Tanques - São muito potentes contra outros tanques e particularmente contra a infantaria. São menos potentes contra unidades entrincheiradas. Os tanques são vulneráveis aos quartéis- -generais e são incapazes de combater nas montanhas.

- Infantaria motorizada - Não é muito poderosa no ataque e na defesa, se não estiver entrincheirada é muito vulnerável. Contudo, as infantarias podem fortificar-se fazendo-se difíceis de capturar. São melhores do que os tanques a atacar fortificações ou em terrenos difíceis.

- Infantaria - É similar à infantaria motorizada, mas move-se mais devagar. Avança bem em terrenos difíceis.

- Pára-quedistas - Similar à infantaria mas têm mais força.

- Quartéis-generais - Não representam apenas administração mas também comandos de divisões da artilharia e hospitais para as tropas atacadas. São particularmente úteis contra tanques mas vulneráveis em combate aberto.

Quartéis-generais motorizados — Similar aos quartéis-generais mas pertencentes a divisões motorizadas. '

#### *Garfield* «à la Bobadela»

Quanto à tua pergunta (jomals atrasados, etc.) tens mesmo de fazer uma viagem até ao Poço da Cidade, onde encontrarás a resposta a todas as tuas dúvidas. Head over Heels incluído.

- 1 Entrar na primeira porta à esquerda e estarão assim na sala da TV. Entrem na primeira porta que encontrarem ao andar na rua, e apanhem a pá que está em cima da mesa.
- Cuidado com o apetite do *Garfield!* Antes de entrar na sala da TV, comer as bolas até o apetite ficar a zero, e só então apanhar a espada. •
- 2 Voltar à casa com a espada. Passar pelo televisor, e depois à esquerda, até chegar ao osso. Deixar o osso, , quando *'Oclie* aparecer. Ai, uma porta escondida ficará visivel. Correr a apanhar a espada, antes que Odie fuja com ela. Se Odie tentar apanhar a espada antes, então persigam-no e dêem-lhe pontapés. Continuar para a esquerda, até chegar à «Hardware Store». Entrem na loja e, frente ao balcão, carreguem «Baixo» e *"Fire»* ao mesmo tempo, e ficarão sem a pá, caindo uma nota. Peguem na nota e vão para a esquerda até \_ à «Health Store». 4 - Lá dentro, larguem a nota e aparecerá um bolo. Apanhem-no e sigam adiante para o parque. Localiza-se o parque pelo homem sentado numa cerca, Ao encontrar este cenário, voltem para trás e deixem cair o bolo.

*Joáo Manuel* C. *Femandes,* da Bobadela, gostou tanto de *Garfield* que «incumbiu» o pai de lhe resolver o jogo. Explique-se bem: o João tem o computador há pouco tempo e um dos primeiros jogos que recebeu foi o do gato traquinas. Ficou apaixonado mas cheio de dificuldades. A ajuda veio-lhe do pai, que se prontificou a pesquisar diversas revistas até encontrar a solução (completíssima)<br>para o jogo. E este «duo» dinâmico já está à espera do *Garfield II* de que prometem enviar a solução mal lhe ponham as mãos em cima (o João no computador e o pai nas revistas).

- 5 Voltem à casa e apanhem o candeeiro em cima do televisor. Para isso, primeiro saltar para a cadeira. Cuidado com a fome.
- 6 Levem o candeeiro ao túnel, seguindo pela direita, até cair automaticamente. Ao encontrar «Nermal», andando pela direita, dê-Ihe pontapés até ele deixar cair um «rato- -de-corda». Apanhar o rato antes do Odie e cuidado com a fome do Garfield. (Pode comer o rato.)
- Largar o candeeiro antes de apanhar o rato, e voltar à «Health Store». Largar lá o rato, e «alguma coisa» cairá. Apanhe-a.
- 8 Com esse «objecto», voltem logo ao túnel e parem logo no primeiro cenário, onde aparecerá uma ratazana. Largue o tal objecto perto da ratazana. Vá até à caixa, e dê- -lhe alguns pontapés. Aparecerão um osso e uma chave. 1.° apanhe o osso e coma-o, apanhando em seguida a chave. e retornando a casa.

the contract of the contract of the

E o João em troca da solução enviada só quer saber em que edição.foi publicado material de •• *Head over Heels»,* uma pergunta que se espera algum leitor possa responder. E até pode ser que se volte a falar desse divertido jogo.

- Vão ao parque e larguem a chave, entrando de seguida em casa. Voltem a apanhar o bolo que largaram antes. Levem o bolo ao parque e larguem-no lá. Ao aparecer um pássaro, peguem na chave e saltem para cima dele. Serão transportados.
- 10 Entrem no edifício e sigam pela direita, até encontrar •• Arlane» I

#### *Jet Rike em mapa*

#### *GARFIELD*

*eis Santos,* de Almada, fez chegar ao Poço da Cidade. Trata-se de Andy Capp, a que o João - que gosta de chamar a si próprio The *Corsair -* juntou algumas *dicas* de que a mais ímportante é para Arkanoid *II* (da Gremlin).

10 POKE 32768, 201: FOR f = 23296 TO 23316: READ a: POKE f, a: NEXT f

#### ARKANOID *II* (versão Gremlin) — Escrevam no topo de «hi--scores» o seguinte: MAAAAH .

Sidewalk: Logo que começarem o jogo vão comprar os bilhetes para o concerto e só depois devem' procurar juntar as peças da bicicleta. Para conseguir as peças devem peguntar por elas a quem encontrarem. Por vezes devem lutar contra os membros de um bando que encontram para que este vos dê as peças que possuir. Entre cada luta devem

fazer uma visita ao bar para recuperar energia.<br>*Andy Capp* — Vão à livraria e comprem o jornal desporti-<br>vo. Depois vão ao Licensed Beting Ofice e apostem no que vier referido no jornal, sendo-lhes devolvido o «Rent book» caso ganhem. Para recuperarem energia vão ao bar *(Sparkling ales)* e bebam um copo.

#### $Target$  *Renegade*

Já há novidades para a saqueia de *Renegade. José Manuel* A. Braz, que vive na Rua A - It 9-1.º dt.º, Massamá - 2745 Queluz, outros com socos e pontapés. Aparecem também cães que morrem apenas com 1 pontapé (ou soco).<br>Nível 5 — Todos os homens só morrem co

Nível 2 - Quando se passa ao 2.º «écran», cuidado com um homem que aparece do lado esquerdo e dispara - se nos acerta tira 1 vida.

Nível 3 - Não é aconselhável matá-los a soco. Neste nível, pode-se apanhar um machado, para mais facilmente matá-los.

Nível 4 — Os homens de boné só morrem com socos, os

- Todos os homens só morrem com socos. Tentar andar 1 «écran» para a direita, pois aí aparece um homem com um *pau,* tazercom que ele deixe cair o pau para nós o apanharmos, pois assim é mais fácil matá-los, Tentar apanhar sempre o pau, pois quando todos os homens morrerem, entramos numa sala de jogo e aí teremos que defrontar o «grande chefe» - só morre ao soco ou à paulada, e por cada vez que ele nos apanha, tira-nos 1 vida. Quando ele morre, dão-nos os parabéns e continua no primeiro nível, só que muito mais diffcil.

ARKANOID II - Escrever nos recordes «MAAAAH» e, quando começam o jogo e aparece «Space to cheat», carrega-se em *space* e o jogo começa do nível onde se acabou.

*IMPACT - Password* do nível 11 - EGGS; Password do nível  $21 -$  CHIP.

#### **Dan Dare I**

Este leitor está interessado em trocar jogos e outro tipo de programas, por isso, quem estiver interessado, deve escrever-lhe para a morada indicada. E vamos ao que o Afonso diz:

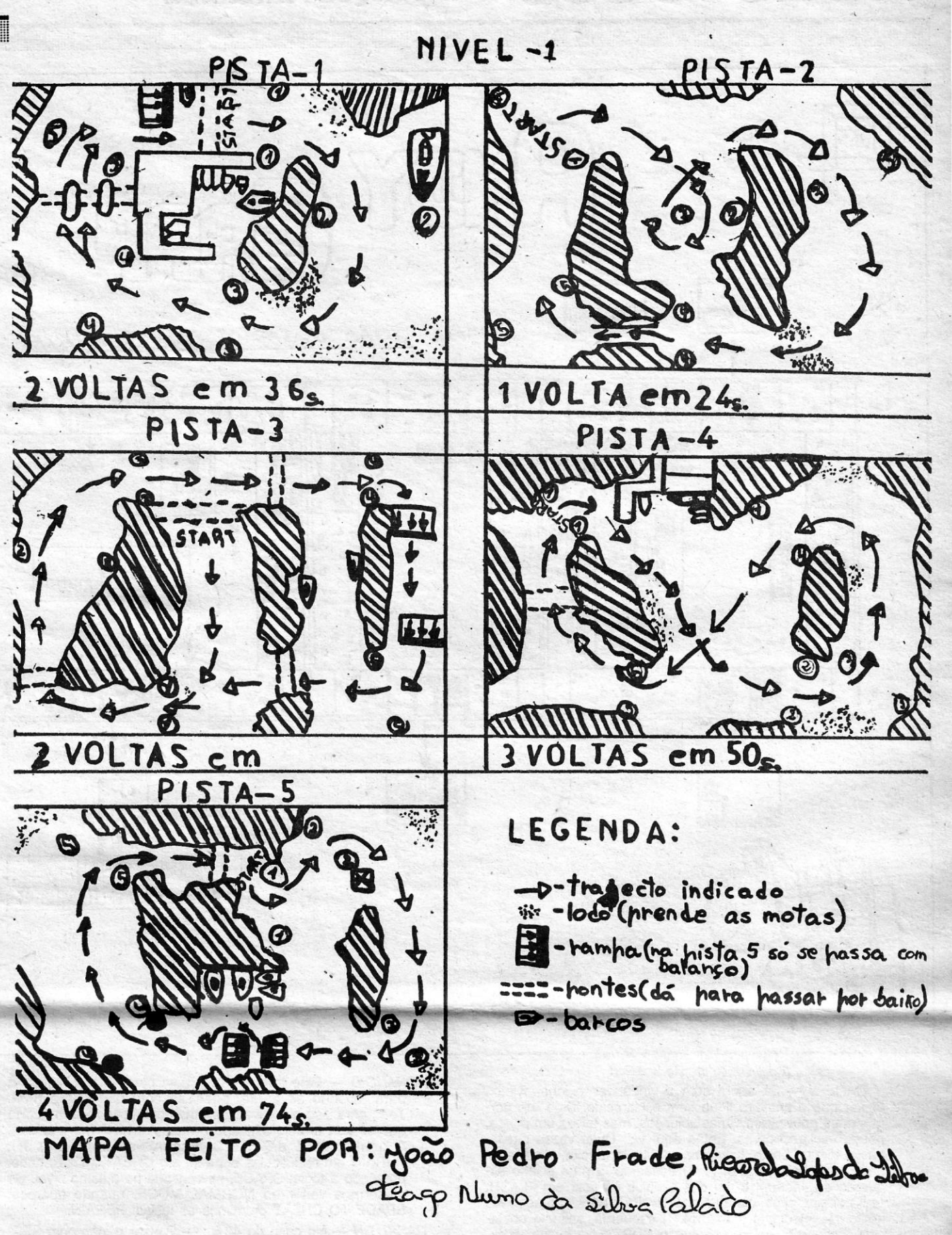

Andou às voltas com os «maüosos» do jogo e já conseguiu fazer o mapa e descobrir o que há que fazer para levar o nosso herói, são e salvo, até ao fim. Ora leiam, enquanto José Manuel fica à espera de uma surpresa que lhe vai cair na caixa do correio.

*RENEGADE II - Nível 1 - É composto por 3 andares e, no* princípio de cada andar temos que matar 1 homem que vai na mota - para matar pode ser a solo ou a pontapé (cima-<br>+ disparar).

*Joáo Pedro Frade, Ricardo Lopes da Silva* e *Tiago Nuno da Silva Calado,* todos do Cacém, completaram cinco pistas do jogo *Jet Rike Simulator.* E o mapa que fizeram deve estar aqui perto.

#### **Ainda Andy Capp**

Um mapa «inteiramente da minha autoria» é o que João Gar-

#### *TERRAMEX*

20 RANDOMIZE USR 23296

30 DATA 62, 255; 221, 33, 5, 93, 17, 46, 1, 55, 205, 86, 5, 48, 241,1,66,93,195,66,93

> (São ganhas vidas aos 50 000, 150 000, 250 000 pontos, ... ) ,

> > *, (Continua na pág, seguinte)*

**GUIA TV/ccA CAPITAL» - XXVII** 

Desde a Rua das Pedralvas, 23-7.º B - 1500 Lisboa, escrece o leitor *Afonso Rodrigues Serralha,* com a solução completa para DD I. E mais algumas coisas com interesse.

#### \. **VIDEOJOGOS**  Por **JOAQUIM ANDRADE**

 $\epsilon$  .

#### **r 76** SEXTA-FEIRA. 24 DE JUNHO DE 1988 **A CAPITAL**

•

#### *(Continuação da pág, anterior)*

*DAN DARE II - Já agora com a vinda desse jogo, vamos* deixar que o primeiro fique bem esclarecido. Digo isto porque já se publicaram várias soluções, mas talvez um pouco, pouco esclarecedoras. Então aqui vai: Duas vezes direita, baixo, direita, baixo, baixo, baixo, direita, direita, cima, apanhar SDS, baixo, baixo, (4 x) esquerda, ir para o lado esquerdo do «écran» e um dos círculos irá ficar em FLASH,  $(4 \times)$  direita, cima, cima, direita, direita e passa ao segundo sector. (4 x) direita, baixo, (4 x) esquerda, saltar o obstáculo, esquerda, baixo, apanhar o SDS, (5 x) direita, cima, cima,  $(5 \times)$  esquerda, baixo, baixo,  $(4 \times)$  esquerda, pôr o SDS no suporte, (3 x) direita, cima, esquerda, baixo, baixo,  $(3 \times)$  direita, baixo,  $(3 \times)$  direita, cima, cima, apanhar o SDS, baixo, baixo,  $(5 \times)$  esquerda, cima, esquerda, esquerda, cima, cima, direita, baixo, (3 x) esquerda, pôr SDS no suporte,  $(3 \times)$  direita, cima, esquerda, baixo, baixo,  $(3 \times)$ direita, baixo, (5 x) direita, cima, cima, (6 x) direita, baixo,  $(5 \times)$  esquerda, baixo,  $(5 \times)$  direita, apanhar SDS,  $(5 \times)$ esquerda, cima, (5 x) direita, cima, (6 x) esquerda, baixo, baixo, (5 x) esquerda, cima, (3 x) esquerda, cima, cima, direita, baixo, (3 x) esquerda, pôr 5DS no suporte, (3 x) direita, cima, esquerda, baixo, baixo, (3 x) direita, baixo,  $(5 \times)$  direita, cima, cima,  $(6 \times)$  direita, cima,  $(5 \times)$  esquerda, cima, cima, (4 x) direita, cima, (6 x) esquerda, apanhar SDS, cima, direita, direita, baixo, (3 ×) direita, baixo, (4 ×) squerda, baixo, baixo,  $(5 \times)$  direita, baixo, baixo, (5 x) esquerda, cima, (3 x) esquerda, cima, cima, direita, baixo,  $(3 \times)$  esquerda, pôr o SDS no suporte, . esquerda, esquerda, cima, cima, esquerda, esquerda.  $((3 \times)$  significa: três vezes para um lado.), cá estamos...

*NIGHTMARE RALLY* - Uma forma engraçada de passar fases e fases em pouquíssimo tempo, é entrar em TURBO MODE. Para isto e para que o carro fique com uma velocidade realmente surpreendente, *fazer* o seguinte: Premir, quando se está em jogo, SYMBOL SHIFT e Q simultaneamente. Para retirar esta opção de TURBO MODE, 'fazer: SYMBOL SHIFT e W, igualmente simultaneamente.

VAMPIRE - Neste jogo, após se começar a jogar, carregar simultaneamente nas teclas respeitantes aos números, 1, 2, 3,.4 e 5. Passa-se então ao último «écran», onde, após matarmos todas as estrelas (são ao todo 40, mas é fácil) e um coração (o coração do tal e temido Vampire) acabamos o dito jogo. O objectivo é, portanto, destruir o coração, e a vida desse terrível ser. Depois, bem, depois vêem todos aqueles: «At last the evil spectre has been expelled from the face of Earth» ... (o melhor é verem vocês mesmos...) **BARBARIAN - Carregar em SYMBOL SHIFT (Spectrum) ou** no EXTENDED MODE (caso do + 2), então o jogo ficará em câmara lenta, óptimo para o «écran» final, onde o feiticeiro nos tenta acertar com «feitiços-visíveis».

- *ULTIMA RATIO* Para vidas infinitas, teclar simultaneamente em A e D.
- *DOWN TO EARTH* Carregando em, 1, 2, 3, 4 e 5 vai-se até ao «screen» que se queira, podendo este ser mesmo, o último. último. Internacional de la construction de la construction de la construction de la construction de la construction de la construction de la construction de la construction de la construction de la construction de la cons

**XXVIII - GUIA TV/«A CAPITAL»** 

- *ARKANOID* Este truque não é bem para vidas infinitas. É para, quando se perde, poder-se continuar nesse nível. Tem, para isso que se atingir uma pontuação recorde, coisa que se tem aí pelo segundo ou terceíro nível (no máximo). A pontuação é de 25000. Escreve-se então nos HI: PBRAIN em maiúsculas entra-se em CHEAT MODE, onde, premindo a tecla: SPACE, se continua no mesmo nível. Se quisermos voltar ao NORMAL MODE, quando aparece: SPACE TO CHEAT premimos as teclas: PBRAIN.
- *RASPUTIN* No caso do 48 k.: Pausar o jogo com SPA CE; Premir CAPS e R; Escrever STALlN, e haverá um ruído; Carrega-se no número de sala para onde se quer ir. ATENÇÃO: por exemplo, a sala 4 tem que ser: 04, com 2 dígitos. No caso do 128 k.: Pausar o jogo; Premir CAPS e L; Escrever VODKA.
- *NETHER EARTH* Para a quantidade de dinheiro inicial: POKE 42628, n (sendo n, a quantidade variável entre Ø e 255)
- DUKES OF HAZZARD (este é velhinho) POKE 44246, Ø (vidas inf.)
- *WONDER BOY* POKE 34632, 0 (vidas inf.); POKE 34049, n (n é n.º de vidas); POKE 36855, 201 *(Wonder* anda pelo ar); POKE 33353, n (n é o nível inicial)
	- para aqueles que não tenham a oportunidade de pôr

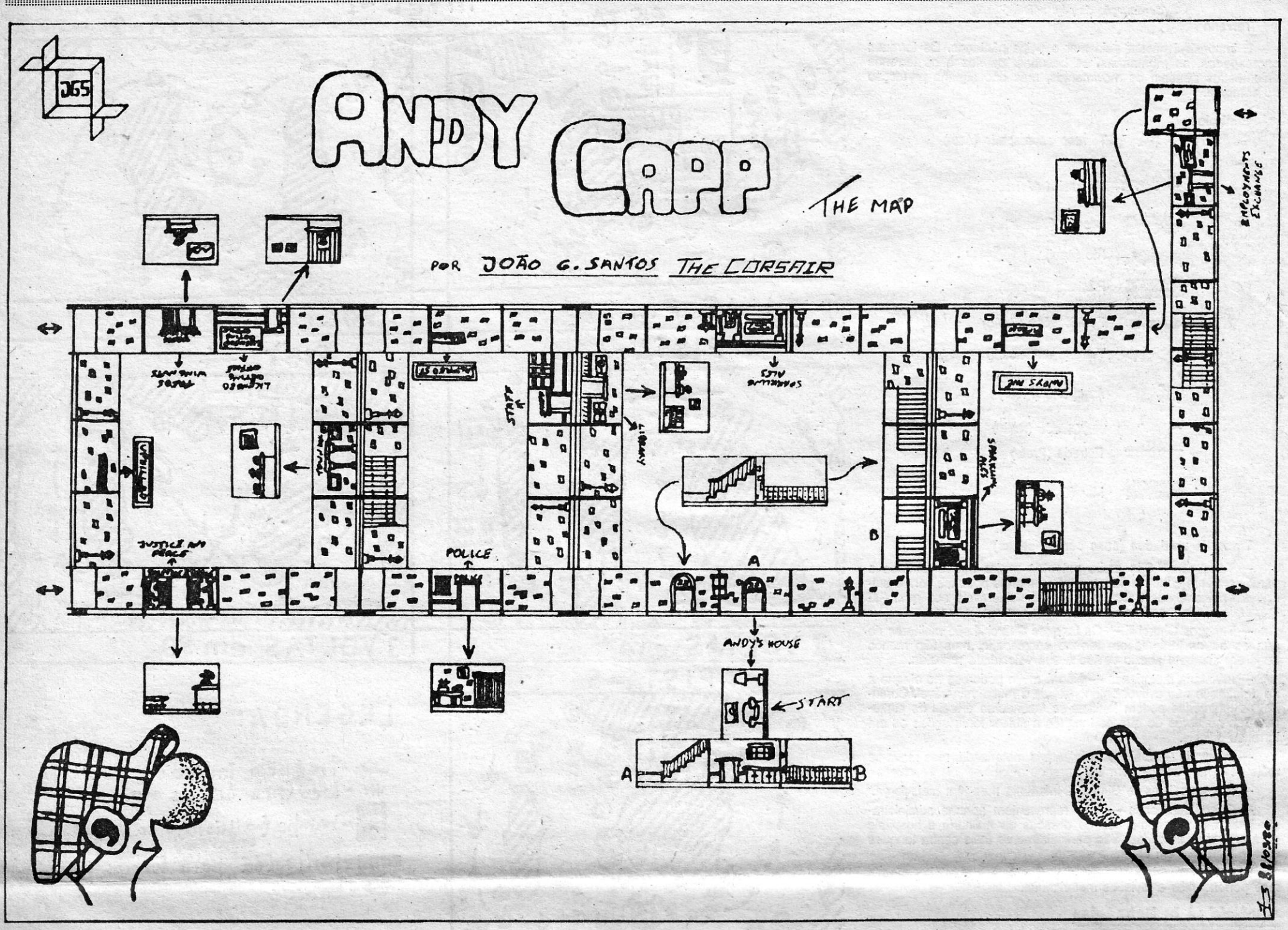

10 CLEAR 65535: LOAD " " CODE: 25037, 201 20 RANDOMIZE USR 25000 30 REM pôr aqui os, *pokes* pretendidos 40 RANDOMIZE USR 31620

POKE 33447, 0 (imune às minas); POKE 36495, 0 (imune a tudo, menos a disparos); POKE 32862, n (cor da personagem (0-7)); POKE 38682, 201 (vidas inf. e aparecemos onde nos mataram).

Para os que tenham dificuldade em pôr os *pokes*, aqui vai a «fórmula»: (funciona no programà.original).

- carregar o carregador em BASIC e deixar correr o primeiro bloco de CM.
- Fazer BREAK e teclar directamente: POKE 25037, 201: POKE 25038, 0: POKE 25039, 0.
- Eliminar o LOAD " " CODE da linha 20.
- Fazer RUN.

. . Quem arranja uma cópia decente do jogo *Platoon* para *António*  Bernardo? Este leitor, que vive na Pr. dos Pescadores, 21-5.º dt.º -4450 Matosinhds, fica sem jogo sempre que chega à aldeia em busca dos objectos. Este problema já foi assinalado por outros leitores, portanto, cuidado, é bem capaz de andar por aí uma cópia de Platoon que não está nas melhores condições.

O António Bernardo está disposto a ajudar outros leitores perdidos numa série de jogos recentes e mais antigos. Escrevam-lhe se querem saber mais, mas fiquem a saber, desde já, que ele detém soluções e formas rápidas de acabar alguns dos jogos interessantes saídos nos últimos tempos. Em troca, o António precisa de um *poke* (eficiente) para Flying Shark (só chega ao terceiro nível). É também quer saber como é que pode jogar nas pistas criadas por ele em *Championship Sprint*.

Este leitor de Matosinhos enviou também dois mapas que vão mesmo ficar de fora. O que não sucede, porém, com a valiosa informação para *Rastan*. Diz o Bernardo que «neste jogo, embora não pareça, é possível meter qualquer nível mesmo sem termos feito o anterior. O que, ainda por cima, rios torna imunes aos ata ques dos inimigos. Se funciona em todas as versões é mesmo super. Mesmo que seja só para ver como é que é o fim de *Rastan*, porque o jogo merece que o joguemos sem *pokes* e outras malaba- . rices. E até não é muito difícil.

#### **E** mais alguns pokes

*pokes,* aqui vai uma outra SOlução: Quando os níveis entram, há um curto *header.* Após este, segue-se os dados relativos ao nível. Nesse *header* apenas é codificado o n.º do nível, bem como as cores de atributos. Portanto, se quiser andar por um nível à escolha, basta introduzir o *header*  do nível que lhe é pedido e a parte relativa aos dados, você escolha a que lhe interessa (isto é, do nível pretendido).

GAME OVER - Carregador (tanto para a primeira como para a segunda partes)

#### Primeira parte

POKE 31870, n(n.º de vidas); POKE 31880, n (n.º de gravadas); POKE 31865 n (n.º de «écran» inicial); POKE 33399, n (n.º de granadas a recolher); POKE 39334, Ø (vidas inf.); POKE 32417, Ø (granadas inf.); POKE 39273, 201 (energia inf.); POKE 33333, 201 (atravessar muros); POKE 31875, 255 (elimina o monstro verde); POKE 39324 201 (vidas inf. e aparecemos no sítio onde nos mataram).

#### Segunda parte

POKE 31857, n (- n.º de vidas); POKE 31867, n (n n.º de escudos); POKE 31852, n (n n.º de «écran» inicial); POKE 33573, n (n n.º de escudos a recolher); POKE 38692, Ø (vidas inf.); POKE 32379, 0 (êscudos inf.); POKE 32529 185 (energia inf.); POKE 33333, 201 (atravessar muros);

- Quando terminar a carga, aparecerá: *OK* 20: 2
- 
- Introduzir os *pokes* que se' desejem ' -: Para que o jogo comece, fazer: RANDOMIZE USR 31620. Para eliminar o império de Gremla deve-se, quando se está no palácio, subir no segundo elevador. Há que dirigir--se para a esquerda e subir um nível no elevador. Cuidado; não cair nas armadilhas. Tem que se éncontrar uma cabeça e disparar para ela até que nos dê imunidade, Depois, vol ta-se e sobe-se no último «écran» da direita. Encontra-se aí a última peça necessária. Quando for a sair do palácio, deve cair no primeiro buraco e aí destruir o último sobrevivente de Gremla.

Já agora: o código para o 2,° nível é: 18024

#### Boa sorte! *Platoon* **urgente**

Copiados da Sinclair User, os *pokes* abaixo foram enviados por *Nuno Cláudio Serôdio Santos Carvalho,* de Queluz. Chegou aqui ao *. (Continua na pág, seguinte)* 

#### *(Continuaç40 da pág. anterior)*

Poço da Cidade um volumoso envelope com Iniormação sobre o velho *Elite.* Infelfzmente, Nuno, a tua caligrafia não é das mais fáceis de ler e o papel quadriculado não ajuda. Por isso, não vamos publicar aquele material.

- *NEMESIS* (a nave torna-se indestrutível, uma vez armada destrói tudo)
- 10 PAPER 0: INK 7: BORDER 0
- 20 CLEAA 24999
- 30 PRINT AT 10, 1; "START NEMESIS FROM BEGINING"
- 
- 35 LOAD "" SCREEN \$ 40 PAINT AT 0, 0;
- 45 LOAD *H"* CODE: CLEAA 65500
- 50 POKE 51479, 1
- 55 LOAD
- *FEUD* (Torna o *learic* invencível, feitiços não se gastam) 1 CLEAA 24700
- 2 PRINT AT 10, 4; "STAAT FEUD GAME TAPE" 5 LOAD "" CODE
- 
- 10 FOR f = 24701 TO 24713
- 20 READ a: POKE f, a: NEXT f
- 30 DATA 62, 100, 55, 23, 50
- 35 DATA 86, 184, 50, 58, 192 40 DATA 195, 181, 162 '
- 
- 50 RANDOMIZE USR 24701 *DRAGON'S LAIR II - (vidas infinitas)*
- 10 PAPER Ø: INK Ø: BORDER Ø
- 20 CLEAR 32767
- 35 PRINT AT 10, 1; "STAAT DRAGON'S LAIR 11 TAPE"
- 40 LOAD "" CODE 16384
- 50 FOA f = 64512 TO 64534
- 60 AEAD a: POKE f, a: NEXT f 70 RANDOMIZE USR 64512
- 80 DATA 221,33,0, 129, 17
- 
- 85 DATA 0, 75, 62, 255, 55 90 DATA 205, 86, 5, 210, 0
- 100 DATA 252, 175, 50, 185, 139
- 110 DATA 195, 1, 129
- *JUDGE DREDD* (vidas infinitas) 1 BORDER Ø: PAPER Ø: INK 7
- 5 CLEAR 24700
- 10 LET a = PEEK 23631 + 256 \* PEEK 23632 f 5
- 20 PRINT AT 10, 1; "START DREDD GAME TAPE"
- 25 POKE a, 11
- 30 LOAD "" SCREEN \$
- 35. LOAD "" CODE

40 POKE 24963, 24 45 POKE a, 244 50 RANDOMIZE USA 24736 *RUN FOR GOLD - (teclas) P - Direita; I - Esquerda; O -*Velocidade; N - Baixar velocidade; E - Mostrar os corredores; Q - Arranque.

#### **Coordenadas de** *Starglider*

#### **Códigos de Starglider**

Este leitor está a pensar formar um clube de computadores, por isso quem tiver um computador e idade para participar em clubes, pode escrever-lhe para a morada acima. E o Luís também quer trocar jogos. E pronto, vamos às *dicas.* 

*, TeImo Santos* anda à nora ali para as bandas de Torres Vedras, porque não consegue acabar *Rolling Thunder* e *Renegade.* E precisa também de *dicas* para Microball (isso é um jogo de «flipper» Telmo, só tens de jogar), as teclas de Mask e como jogar *Death Wish /11.* e um mapa de *Aliens* também ajudava. Tudo isto já apareceu nestas páginas (ou quase) pelo que vais ter de vasculhar edições anteriores de «A Capital». Ou esperar que algumas dessas *dicas* voltem a aparecer. Nunca se sabe.

É da *Jovisoft* o primeiro mapa de \_ *Venom Strikes Back.* Os rapazes de Torres Vedras voltam a atacar... Este mapa, ainda incompleto, vai permitir aos mais atrasados recuperarem um pouco de alento. Agora é tudo mais fácil.

Do Teimo, chegaram algumas *dicas* e um quadro das coordenadas de *Starglider.* Que vai servir para alguns leitores voarem com mais sentido.

*Bugsy* já apareceu na secção correspondente Teimo e quanto à tua tecla, procura no manual. Confesso que não estou familiar com o teu computador. Será que tem mesmo essa tecla?

*TABLE FOOTBALL -* Carregando em BREAK o seu adversário não consegue movimentar-se.

*INTERNATIONAL KARATE* - Para acabar o jogo basta pôr o

joystick para cima e carregar em FIRE.<br>42 - POKE 47007, 255 (vidas)

1942 - POKE 47007, 255 (vidas). *\_ ZYNAPS -* POKE 39775, 201

**DRUID — POKE 24890, 201 (energia)** "<br> **HEAD OVER HEELS — POKE 35315, 0 (super-saltos)** 

#### **Évora do Seixal**

*Lufs Miguel I:vora,* que vive na Rua Luís de Camões, 27-3.° esq., Torre da Marinha - 2840 Seixal, enviou uma série de *dicas* que podem, mesmo sendo antigas, servir para algum leitor mais atrasado. Ou esquecido.

Código dos amigos WHIPPLE **HAYMISH** NAPPLES **GIZMO** SETH **GOMER** GEOFF **DWELZIL** 

- *THE DOUBLE* Quando jogarem em casa joguem com a táctica 4-4-2. Quando jogarem fora joguem em 4-5-1.<br>THE LEGEND OF AMAZON WOMEN -- Z -- esquerda
- *THE LEGEND OF AMAZON WOMEN* Z esquerda; I levantar; X - direita; M - baixar; M + L - baixar e bater;  $X + K$  - saltar;  $X + L$  - atacar;  $K + L$  - bater;  $M + Z$ apanhar armas.
- *ZORRO Z subir; W descer; O esquerda; 2* apanhar; P — direita.
- *ATIC-ATAC* POKE 35353, 0 *CALDRON -* POKE 40056, 0
- *GREEN BERET* POKE 42076, 0
- *MOON ALERT* POKE 39754, 0
- *PENETRA TOR* POKE 40733, 0 *ZORRO -* POKE 53729, 0

Paulo Silva, da Rua José Saraiva, It. 73 D, Queijas - 2795 Linda-a-Velha, quer entrar em contacto com alguém que lhe possa gravar o jogo *Football Director,* porque comprou uma cassete mal parece - na loja não lha trocam. (Tens que mudar de loja, Paulo). Do Paulo, uma *dica para Rastan* e os códigos de

*Infiltrator.*<br> **RASTAN SAGA — Quando aparecer (no «écran») LOAD LE-**VEL B andem com a cassete para a frente até chegar ao fim, virem-na e carreguem no botão «Start», assim é mais

A informação veio de *Carlos Quintino*, da Rua do MFA, 73 8200 Albufeira, que quer trocar jogos com outros leitores e diz ter muitas novidades em carteira. Do Carlos, ainda, um pedido muito especial: quem souber trabalhar com o *Artist /I* que entre em contacto com ele.

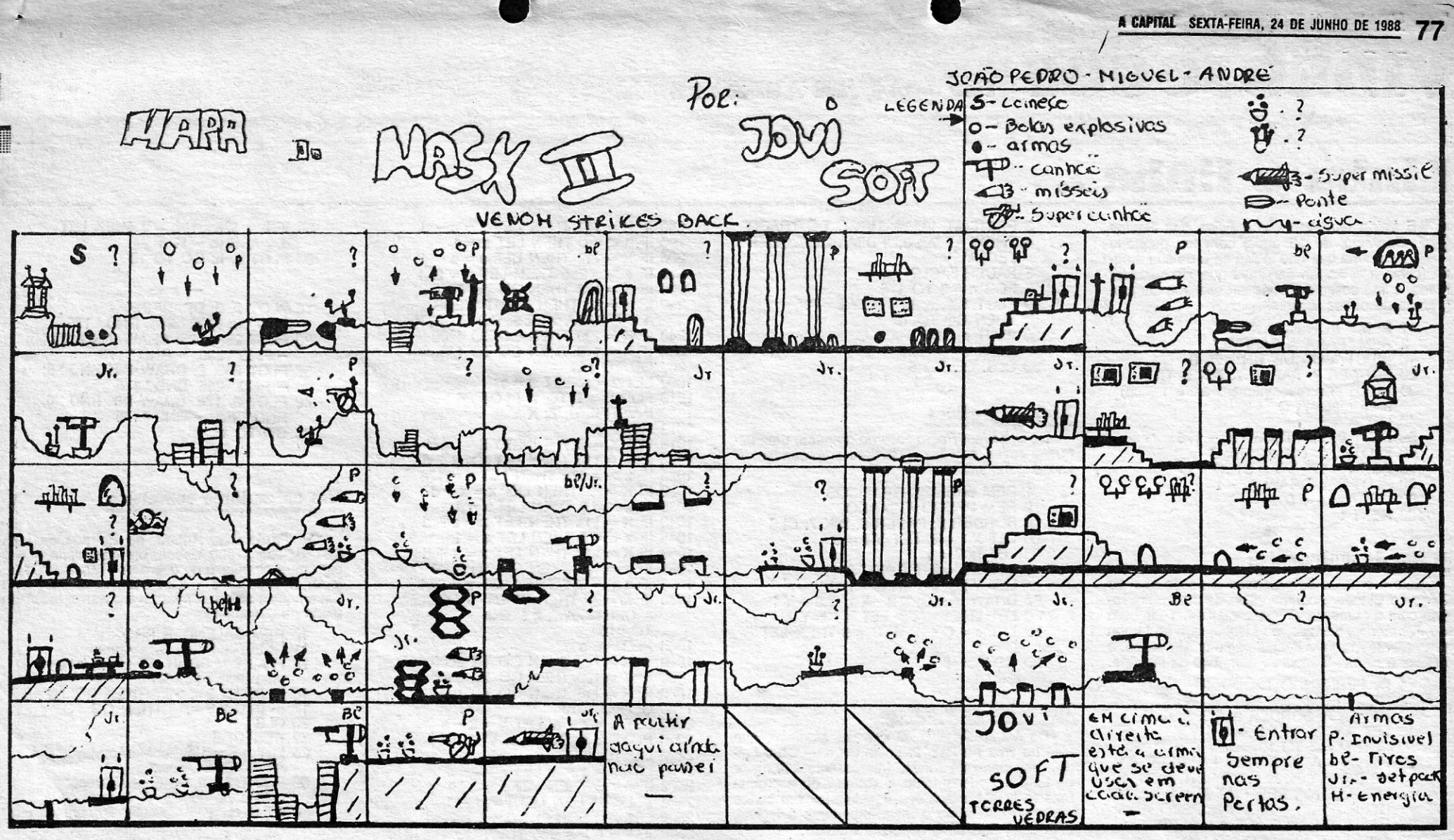

#### *Mask* **m lá tem mapa**

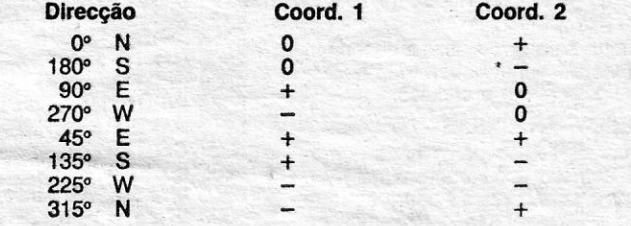

Como chegar a *Trachyte* no jogo *Driller,* é um grave problema que *João Pedro* e *Miguel André* gostavam de ver resolvido. E carregadores para *Xarax* e *Mask 111* são um "doce» mesmo apetecido. Quem tiver tudo isto, pode escrever para aqui ou para a Praceta Dr. Moura Guedes, 5-1.° esq. — 2560 Torres Vedras. Para onde devem escrever todos os que queiram trocar correspondência com estes leitores.

Além do mapa de *Venom* os membros do Jovisoft enviaram alguns *pokes* retirados de revistas inglesas, que funcionaram perfeitamente nos jogos deles.

*HYSTERIA -* POKE 44527, 201 (energia) . *a-:" TRANTOR -* POKE 56596, 0 (poder de jogo); POKE 61008, 201 (invencibilidade). LECUTOR - POKE 47216, 201 (invencibilidade - jogador 1); POKE 47320, 201 (invencibilidade — jogador 2) *PSYCHO SOLDIER -* POKE 40123,0 (vidas) *8OSCONIAN -* POKE 33066, 0 (vidas). *SIDE 'ARMS -* Armas; *Pow -* aumenta o poder de tiro; Spread Gun - dispara 3 tiros de cada vez: Heavy laserdispara laser; 3 Way - três bolas que disparam constantemente; Auto - laser contínuo (útil no 2.º nível); Bits bolas que andam à nossa volta e disparam quando nós

queremos.

#### **Mais para** *Rastan*

#### *INFIL TRA TOR*

Código dos inimigos **BOOMER** ZIPPY **RHAMBOW SCUM** BUZZ **RATTIE** KOMIE WEASLE

#### *Predator* **mais fácil**

Se tudo correr bem e a listagem abaixo funcionar nas versões lusitanas, *Predator* é um jogo que em breve vai acabar na prateleira. E tudo graças a *Paulo Oliveira;* da Amadora. E não esqueçam que este jego não dá para o 2048.

#### CARREGADOR PARA PREDATOR (Spectrum)

- 10 CLEAR 30000: LET S = 5812: LET N = 65280:
- FOR  $X = N 55$  TO  $N 1$
- 
- 
- 20 READ A: POKE X, A: LET S = S A 30 NEXT X: IF S < >0 THEN PAINT "ERRO NAS LINHAS DATA": STOP
- 40 CLS: PRINT "COLOCA A CASSETE E PRIME TECLA": PAUSE 0: LOAD "" CODE N
- 50 POKE N + 235, 211: POKE N + 236, 93: POKE N + 33, 20 POKE N + 34, 247 .
- 60 RANDOMIZE USA N
- 100 DATA 33, 213, 254, 17, 210, 200
- 110 DATA 1, 43, 0, 237, 176,201,33
- 120 DATA 224, 200, 1; 29, 0, 17, 82
- 130 DATA 155, 237, 176, 195, 0, 91
- 140 DATA 0, 0, 175, 50, 14, 154, 62
- 150 DATA 201, 50, 125, 154, 50, 48
- 160 DATA 141, 58, 128, 160, 254, 4
- 170 DATA 32, 7, 175, 50, 48, 253
- 180 DATA 50, 67. 253, 24
- 190 SAVE "PAEDAPOKE" UNE 0
- 200 REM retirado da revista de fim-de-semana do jornal espanhol "EI Pais"

#### **Cybemoid com truque**

O fantástico jogo da Hewson já pode ser visto sem perder vidas. Basta teclar YXES no «menu» de definição de teclas. E depois podem redefinir as teclas com as habituais *QJNO/P/M* e partir à aventura.

*MASK 1/1-* POKE 321018, 0 *ROADNANS -* POKE 43059, 0 *PLAYERS* 1 *TETRIS -* POKE 92041,201 *ROADNANS -* POKE 43078, 0 *PLAYERS* 2 *TERRAMEX -* POKE 53414, 0 *IKART WARRIORS -* POKE 32014, 0 (vidas inf.) *RASTAN SAGA -* POK'E 82100, 201 (vidas inf.) Em SUPER HANG ON 3 - Escrevam «YAULE» no topo dos «scores» e obterão (mais tempo). No ARKANOID 2 - Teclar ZXLON simultaneamente e dá-nos vidas infinitas

No SIDENIZE - Para mais facilmente acabarem o jogo ponham-se sempre no fim do «écran» e é mais fácil.

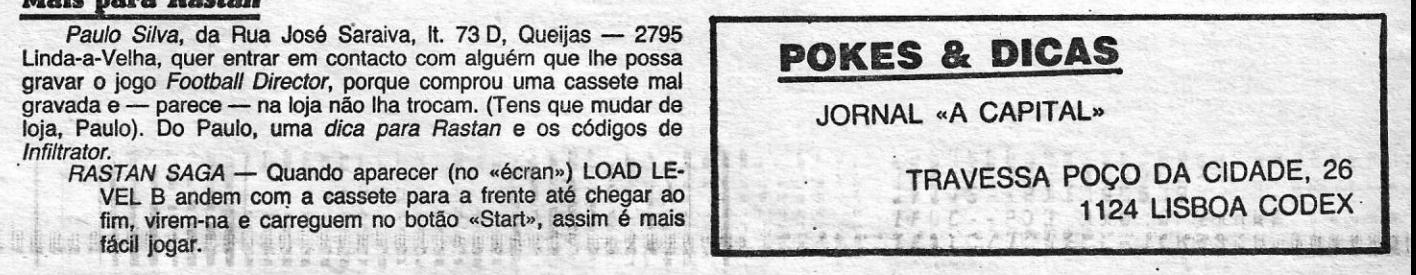

**GUIA TV/«A CAPITAL» — XXIX** 

# **VIDEOJOGOS** POR JOAQUIM ANDRADE

# Linha a linha...

 $\mathsf{D}^{\mathsf{t}}$ E Leiria escreveu *Nuno Filipe dos Santos Carvalho,* de 13 anos, com um pequeno . programa que não indica se é de sua autoria (cheia a coisa familiar) mas que, de qualquer modo, é interessante e pode ser utilizado em pro-gramas. de outros leitores.

- 1 REM ··POR NUNO··
- 2 REM \*PARA A CAPITAL\*<br>10 INPUT "COR DE TINTA?"; B
- 
- 20 BORDER 7: PAPER 7: INK B: ClS '
- 30 INPUT "Escreyer número entre 1 (fino) e 25 (negro)"; O
- 40 lET A = 0
- 50 PLOT-0, 175: DRAW 0, 175
- 
- 60 PLOT 0, 0: DRAW 175, 0<br>70 FOR t = 175 TO 0 STEP D<br>80 PLOT 0, t: DRAW A, t<br>90 LET A = A + D
- 
- 100 NEXT t
- 

#### o fim da malugueira

Este é o nome do programa chegado aqui ao Poço da Cidade. Acompanhado de uma outra rotina com o nome de «Baixa e segue». Tudo obra de *Femando Teodósio,* de Lisboa, que se tomou um «cliente» regular destas páginas. Um aviso: o<br>«Baixa e segue» baseia-se num jogo da Imagine.

- 
- 1 By FERNANDO TEODOSIO<br>2 REM TEOMICRO SOFTWARE ©<br>10 PAPER 0: BORDER 0: INK 9: CLS<br>15 LET A = 20: LET B = 1
- 
- 
- 20 FOR M = 0 TO 10 30 FOR N = A TO B STEP 1: BEEP ,004, N : BEEP, 004, N ÷ 3: PRINT AT N, 10;<br>"TEOMICRO": PRINT AT N + 1, 10, 10;<br>BEEP, 004, " = "NEXT N: PRINT AT A; "<br>BEEP .004, N ÷ 3 LET A = A – 2
- 40 PRINT AT 10, 10; OVER 10,10; " " : "TEOMICRO SOFTWARE" 50 FOR N = B TO A: BEEP ,004, N + 3:
- BEEP .004,  $N \div 3$  PRINT AT N, 10, 'TEOMICRO": PRINT
- ATN-l,10;" ": NEXTB=B+2 60 BEEP .01, M: NEXT M

 $\star$   $\cdot$ 

*Luís Jorge Carmo dos Santos,* da Bobadela já apareceu nestas páginas. Volta, agora, com três novidades: *VX* um porgrama que desenha, na fase final essas letras; *ORCIM,* uma rotina que elabora um fundo quadriculado e, finalmente, o «Jogo do Traço». Neste último o jogador tem que tentar parar ou interceptar as duas linhas que se deslocam no « écran», de baixo para cima. Simples...

10 LET a = 100<br>20 LET b = 20 25 FOR  $n = 0$  TO 80 30 PLOT a, n: DRAW b, n 40 PLOT - a, n: DRAW - b, n 50 PLOT 150, n: DRAW 20, n 60 PLOT 171, n: DRAW - 25, n: NEXT n 70 GO TO 1 PROGRAMA: *ORCIM*  20 FOR x = 0 TO 255 STEP 8: BEEP .05, 56: PLOT OVER 1; x, 0: DRAW OVER 1; 0, 168: NEXT x 30 FOR Y = 0 TO 175 STEP 8: BEEP ,05, 54: PLOT OVER 1; 0, y: DRAW OVER 1; 255, 0: NEXT y 40 DRAW 0, -168 50 FOR n = 0 TO 80 60 PLOT 60, n: DRAW n, 60 70 PLOT n, 60: DRAW 60, n NEXT n 80 NEXT n<br>----90-FOR n = 0 TO 80<br>100 PLOT n, 80: DRAW 60, n<br>---101 PLOT 80, n: DRAW n, 60 110 NEXT n 120 FOR n = 0 TO 80 200 PLOT 80: n: DRAW - n, 60 210 PLOT n, 80: DRAW 60, - n 220 NEXT n PROGRAMA: *JOGO DO TRAÇO* 

1 PRINT AT 0, 10; "LUIS\*\*\*JORGE"<br>2 PRINT AT 3, 10; "††APRESENTA††"

 $XXX - GUIA TV/\alpha A CAPITAL \rightarrow$ 

- 5 PAPER 0: BORDER 0: INK 7: ClS 10 FOR n = 0 TO 175: PLOT n, 0: PlOT n, 175: PLOT 0, n: PLOT 175, n: PLOT n, n: PLOT - n + 175, n: PLOT n, 88: PLOT 88, n: NEXT n
- 20 LET  $a = 0$ : LET  $b = 88$ : FOR  $n = 175$  TO 1 STEP  $-1$ : LET
- b = b 1: LET a = a + 1: PLOT n, a: DRAW 0, b: NEXT n 25 lET a = 0: lET b = 88: FOR n = 1 TO 175: LET b = b - 1: LET a = a + 1: PlOT n, a: DRAW 0, b:
- NEXT n NEXT n<br>30 FOR n = - 87 TO 87: PLOT 88,<br>88: DRAW n, 87: PLOT 88,88:<br>DRAW n, - 87: NEXT n
- 40 FOR n = 175 TO 255: PlOT n, 0: DRAW 0,175: NEXT n 50 FOR n = 0 TO 255: PlOT n, 0:
- DRAW OVER 1; 0, 175: NEXT n:
- NEXT n 60 FOR n = 1 TO 15: RANDOMIZE USR 3190: NEXT n
- 70 PLOT 0, 0: DRAW 0, 120: PlOT 0, 90: DRAW 20,0: PRINT AT 10, 5; "1M DA MALUQUEIRA"
- VX, *Orc1m* e *I'raço*

De *Marco António de Oliveira Monteiro,* que vive na Rua da Paz, 2, Leiria-Gare — 2400 Lei-<br>ria, uma série de rotinas interessantes. A maior de todas, o «desenhador», sofreu alguns problemas (a listagem aparece «queimada» em certos<br>pontos) mas, como o mais importante é legível,<br>ei-la aqui, abrindo o espaço do Marco:

Eis um programa para nos ajudar a desenhar, com ele poderemos desenhar linhas (não necessariamente em ângulo recto) e círculos.

Movemos o cursor até ao ponto onde queremos que a linha comece e carregamos no «M». Então deslocamos o cursor até ao ponto em que queremos que a linha acabe e carregamos no  $\alpha Z_{22}$ .

'Movemos o cursor até ao centro do círculo e carregamos no «M». A seguir levamos o cursor até a um ponto e carregamos no «X». Será desenhado um círculo que passará pelo segundo<br>ponto.

PS Se nada acontecer é porque o círculo não cabe no «écran».

PROGRAMA: *VX*  1 OVER 1

> $Q - acima$ ;  $-$  abaixo;  $O$  - esquerda;  $P -$  direita;  $M$  - fixar cursor; M — fixar cu<br>Z — linha;<br>X — círculo; C - apagar «écran»;  $V -$  velocidade;  $G -$  gravar desenho. 10 POKE 23609, 10: POKE 23658, 1 15 CLS: PAPER 7: BORDER 7: INK 0 20 CLS 30 INPUT "ECRAN ?"; q: CLS 40 IF q < 0 OR q > 7 THEN GO TO 7 50 PAPER q: BORDER q 60 INPUT "TRAÇO ?"; e: ClS 70 IF e < 0 OR e > 7 THEN GO TO 60 80 INK e 80 INK e<br>90 LET s = 1: LET a = 1<br>100 INPUT "VELOCIDADE ?"; d<br>110 GO TO 121<br>120 LET a = z: LET s = x 124 FOR U = 0 TO 1: PLOT INVERSE U; a, s 130 NEXT U 135 LET  $K = \text{CODE INKEY }$ \$ 140 IF K = 113 THEN LET  $s = s + d$ 150 IF s > = 175 'THEN lET s = 174 160 IF K = 97 THEN LET s = s - d • • •• '17'" IF'S <::·-=-0 THEN lET s == 1 "

- 3' PRINT AT 10, 10; "JOGO DO TRACO" 4 PRINT AT 20, 3; "PRIMA QUALQUER TECLA" .
- 5 PAUSE 0: CLS<br>6 FOR n = 0 TO 175<br>19 PLOT 100, n: IF INKEY \$ = "1"
- . THEN GO TO 10
- 30 PLOT n, 100 40 NEXT n
- . 50 ClS: GO TO 6

#### Efeitos gráficos

De Sacavém Pedro Ricardo preparou uma pequena rotina que faz desenhos surpreendentes. Ora experimentem...

REM EFEITOS GRAFICOS 2 REM PEDRO RICARDO 10 BORDER 0: PAPER 0: INK 7: CLS<br>20 LET X 1 = 0: LET Y 1 = 0<br>30 LET ■ C = 1 40 LET X 2 = INT (RND· 256): LET Y 2 = INT (RND \* 176)<br>50 DRAW INK C; X 2 − X 1, Y 2 − Y 1<br>60 LET ■ X 1 = X 2: LET Y 1 = Y 2 70 LET  $c = C + 1$ : IF  $C = 8$  THEN LET  $C = 1$ <br>80 GO TO 40

#### Desenhador e outros

1 REM "DESENHADOR" POR MARCO

MONTEIRO — MICROTIMEX © 1988<br>2 REM INTRODUÇÃO

3 REM DESENHAR LINHAS

1 LET a \$ = "": lET a = 127: LET  $b=87$ 10 IF INKEY\$ < >"" THEN LET a \$ = INKEY \$ 20 LET  $b = b + (a \text{ $s = "7"})$  $-$  (a \$ = "6")<br>30 LET a = a + (a \$ = "8")  $-$  (a \$ = "5") 40 IF a = 256 OR a = 0 THEN lET  $a = ABS (a - 255)$ 

515 LET dw =  $f - 7$  \* INT (f/7) 550 lET dif = f2 - fl: PRINT ' : PRINT "A diferença entre as duas datas e ="; dif; *n* Dias 560 GO TO 270 600 GO SUB 2000: lET dw = f - 7 • INT 620 CLS: PRINT AT 6, 6; "O dia de semana<br>de"; AT 8, 6; d; ","; b \$ (m1 TO m1 + 2);<br>ose not die " 630 PRINT AT 8, 22; "SabDomSegTerQua  $QuiSex'' ((dw * 3) + 1 TO (dw * 3) + 3)$ 640 GO TO 270 900 STOP<br>1000 DATA "S", "T", "Q",<br>"QH", "S", "S", "D"<br>2000 INPUT "Premir dia da semana<br>- - - (1 ou 2): "; d 2010 INPUT "Premir o mês: "; m<br>
2020 INPUT "Premir o ano (AAAA): "; q<br>
2030 IF m > 12 OR m < 1 OR d < 1 OR<br>
d > 31 THEN PRINT AT 19, 1; "Vai<br>
gozar outro !!!"; FLASH 0:<br>
PAUSE 60: GO TO 20<br>
2035 LET m1 = ((m - 1) \* 3) + 1 - INT (.4 \* m + 2.3) + INT<br>
(q/4) - INT (.75 \* INT (q/100) + 1)<br>
2500 RETURN

<u> Alban Alban Alban Alban Alban</u>

4 REM DESENHAR CIRCULOS

#### 50 IF  $b = 176$  OR  $b = 0$  THEN LET b = ABS (b - 175) 60 PlOT a, b: 60 TO 10

the contract of the contract of the contract of

 $-$ \* $-$ 10 PLOT 0, 0: DRAW INK RNO • 6; RND· 255, RND· 175 20 PlOT- 255, 175: DRAW INK RND \* 6;, - RND \* 255, - RND \* 175 30 PLOT 255, 0: DRAW INK RND \* 6;<br>- RND \* 255, RND \* 175 . - 40 PLOT 0, 175: DRAW INK RND \* 6; RNO· 255, - RND \* 175 60 GO TO 10

5 REM APAGAR

- Podemos apagar todo o desenho se carregar-
- mos em «C».<br>Se quisermos apagar uma linha ou ponto bas-<br>ta passar o cursor por essa linha.
- PS Aconselho a apagarem linhas com o cur-sor na velocidade 1.
	-
	- 6 REM CORES
- No início do programa podemos escolher as<br>cores. «ÉCRAN» BORDER e PAPER; TRAÇO<br>— INK.
	- 7 REM VELOCIDADE

Além de podermos escolher a velocidade no' início do programa, podemos escolher a velocidade durante o programa sem alterar o desenho.

- PS Quando a velocidade é pequena tem de se ter cuidado ao deslocarmos o cursor, pois podemos apagar alguma linha. Se a velocidade for grande, já o cursor se prepara para movimentar mais à vontade e só apagará um ponto por coincidência.
- 8 REM GRAVAR DESENHOS
- Para gravar o desenho basta carregar no «G».
	- 9 REM TECLAS

180 IF K = 111 THEN LET a = a - d 190 IF  $a < 0$  THEN LET  $a = 1$ 200 IF K = 112 THEN LET  $a = a + d$ 210 IF a> = 255 THEN LET a = <sup>254</sup> 220 IF K = 103 THEN- GO TO 5000 230 IF K = 99 THEN INPUT "TENS

A CERTEZA *'I";* Z \$: GO TO 6000 240 IF K = 109 THEN GO TO 4000 250 IF K = 118 THEN ao TO 100 260 GO TO 121 1000 LET z = a: LET x = S 1010 FOR U = 0 TO 1: PLOT INVERSE U; Z; X 1012 NEXT U 1015 LET  $K = CODE$  INKEY \$ 1020 IF K = 113 THEN LET  $x = x + d$ <br>1025 IF  $x > 175$  THEN LET  $x = 174$ 1030 IF K = 97 THEN LET  $x = x - d$ <br>1035 IF  $x < = 0$  THEN LET  $x = 1$ <br>1040 IF K = 111 THEN LET  $z = z - d$ <br>1045 IF  $z < = 0$  THEN LET  $z = 1$ 1050 IF K = 112 THEN lET z = z + d 1053 IF K = 103 THEN GO TO 5000 1055 IF  $z > 255$  THEN LET  $z = 254$ <br>1060 IF K = 99 THEN INPUT "TENS A CERTEZA?"; z\$: GO TO 6100 1065 PlOT a, s 1070 IF K = 122 THEN GO TO 2000 1080 IF K = 120 THEN GO TO 2500 1090 IF K = 118 THEN GO TO 100 1100 GO TO 1010 2000 LET c = z - a: LET V = x - S 2010 PLOT a, s: DRAW c, V 2020 GO TO 120 2500 LET  $h = z - a$ : LET  $j = x - s$ <br>
2502 IF  $h < 0$  THEN LET  $h = h * 1$ <br>
2504 IF  $j < 0$  THEN LET  $j = j * - 1$ <br>
2506 LET  $b = SQR$   $(h \uparrow 2 + j \uparrow 2)$ <br>
2510 IF  $a + b > = 255$  THEN GO TO 1010<br>
2520 IF  $a - b < = 0$  THEN GO TO 1010 2530 IF s + b> = 175 THEN GO TO 1010 2540 IF s - b < = 0 THEN GO TO 1010 2550 CIRCLE a, s, b 2600 GO TO 130 4000 PLOT a, s: GO TO 1000 5000 INPUT "Nome do desenho?"; P \$ 5010 SAVE P \$ SCREEN \$ 5020 GO TO 120 6000 IF Z \$ = "s" THEN ClS: GO TO 240 6010 IF z \$ = "n" THEN GO TO 240 6020 IF z \$ < > "n" OR z \$ < > "s" THEN GO TO 230 6100 IF Z\$ = "n" THEN CLS: GO TO 1065 6110 IF z \$ = "s" THEN GO TO 1065 6120 IF z \$ < > "n" OR "E" \$ <> "s" THEN GO TO 1060

- 
- 1 REM RADAR "MARCO MONTEIRO" © <sup>1988</sup> 10 FOR A = 10 TO 2· PI STEP PI/20
- 20 PlOT 127, 87 30 DRAW COS A • 30, SIN A • 30
- 40 ClS
- 50 NEXT A
- 60 GO TO 10
- $-$  +  $-$ <br>1 REM DESENHO GEOMÉTRICO 1 REM DESENHO GEOMÉTRICO<br>"MARCO MONTEIRO" © 1988<br>10 FOR A = 0 TO 65 STEP 5<br>20 CIRCLE A, 87, A<br>30 CIRCLE 255-A, 87, A 40 CIRCLE 127, 175-A, A 50 CIRCLE 127, A, A 60 CIRCLE A, A, A 70 CIRCLE 255-A, A, A 80 CIRCLE 255-A, 175-A, A 90 CIRCLE A, 175-A, A 100 NEXT A (Tirado das instruções de um jogo)
- 1 REM MOVIMENTAÇÃO DE TEXTOS 1
- 10 LET a \$ = "(texto)"
- 20 FOR F = 1 TO LEN a \$
- 30 PRINT a \$ (F); "1 espaço"; CHR \$ 8; 40 NEXT F (Passado por um amigo)
	-

1 REM MOVIMENTAÇÃO DE TEXTOS - 2 10 LET  $a $ =$  "(31 espaços) + texto"<br>20 LET  $a $ = a $ +$  "(31 espaços)" 30 FOR d = 1 TO LEN a \$ - 30 40 PRINT AT 21,0; a \$(d TO d + 30) 50 PAUSE 5 60 NEXT d 70 GO TO 10

#### 60 jogos para o micro

*.,Jorge Eduardo Cavaco,* que vive na Rua Carvalho Araújo, 30-1.º dt.º, Lavradio — 2830 Barreiro foi a um conhecido livro de jogos, •• 50 jogos para o Spectrum», e retirou duas rotinas interes-santes. E com elas que fechamos o •• Linha a Linha» desta semana, deixando também no ar o pedido de ajuda do Jorge para *Infiltrator* (já aqui<br>demos *dicas*) e *Mickey* (como apanhar os corações?). Quem souber escreva-lhe para a morada acima indicada.

## VIII calenclário complexo • . . .

De Paulo Dias Agudo, da Estrada da Luz, 220, 6.º-esq., 1600 Lisboa, um calendário que é algo mais complexo do que o de Francisco Casa-<br>leiro. A escolha é vossa, mas, se calhar, com abase nestes dois calendários é possível

- 10 REM CALENDAR PROGRAM<br>11 REM por Paulo Dias Agudo<br>15 FLASH 1: PRINT AT 20, 8; "Prima<br>uma tecla": FLASH 0<br>16 IF INKEY\$ < ~ "" THEN GO TO 16<br>17 IF INKEY\$ < ~ " THEN GO TO 17<br>20 CLS 22 RESTORE<br>
25 LET b \$ = "JanFebMarAprMayJunJul<br>
30 RHNT AT 6, 6; "0 — Aparecer<br>
calendário dum "; AT 7, 8; "mês";<br>
AT 9, 6; "1 — Calcular a diferença em";<br>
AT 10, 8; "dias, de duas datas";<br>
AT 12, 6; "2 — Apresentar o di 110 FOR d = 6 TO 24 STEP 3 ' 120 READ a \$: PRINT AT 4, d; a \$ 130 NEXT d 140 FOR h = 0 TO 112 STEP 16: PLOT 35, 147 - h: DRAW 168, 0: NEXT h 150 FOR v = 0 TO 188 STEP 24:<br>PLOT 35 + v, 147: DRAW 0, - 112:  $NEXT$  v<br>160 LET d = 1: GO SUB 2010 170 PRINT AT 1, 11; b \$ (m1 TO m1 + 2)<br>180 PRINT AT 1, 21; q<br>185 LET dw = f - 7 ° INT (f/7)<br>187 LET d = 1: GO SUB 2040:<br>..... LET f1 = f 190 LET m = m + 1: IF m > 12 THEN LET<br>192 GO SUB 2040: LET m = 1<br>192 GO SUB 2040: LET n = 6<br>195 LET i = 0: LET n = 0<br>200 LET p = 21 + dw \* 3<br>205 IF p > 24 THEN LET p = p - 21<br>210 FOR s = 1 TO e<br>2221 LET p = 3<br>250 PRINT AT 255 IF n > 22 THEN lET i = i + 2: LET n = n - 21 260 NEXT s 267 PAUSE 50 270 FLASH 1: PRINT AT 19, 0; "Prima uma tecla para voltar ao 'menu''': FLASH 0 280 IF INKEY \$ < > " " THEN GO TO 20 290 GO TO 280 490 PAUSE 100 495 STOP<br>
500 CLS: FLASH 1: PRINT AT 6, 6; "Primeira<br>
data": GO SUB 2000: LET f1 = f<br>
505 LET dw = f - (INT (f/7)) \* 7<br>
510 PRINT AT 6, 6; "A segunda data e :":<br>
GO SUB 2000: LET f2 = f;<br>
FLASH 0: CLS
-